**BME.EDI** 

Copyright © 1995 Soft-Logik Publishing Corporation

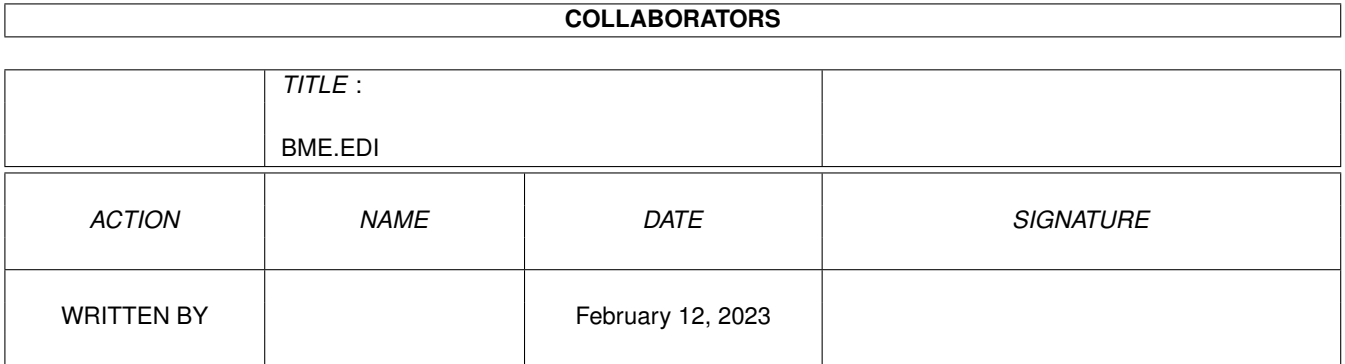

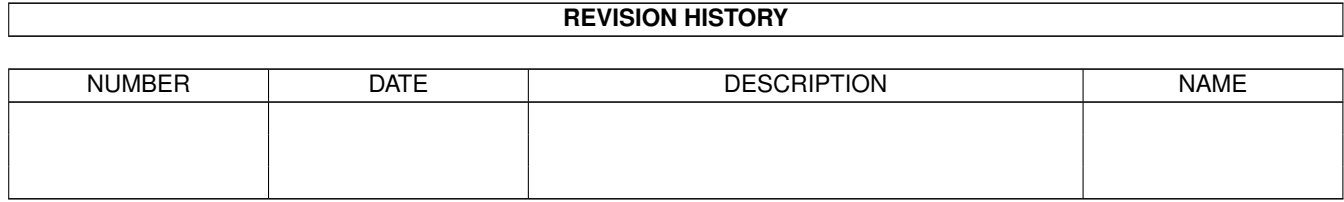

# **Contents**

#### 1 BME.EDI

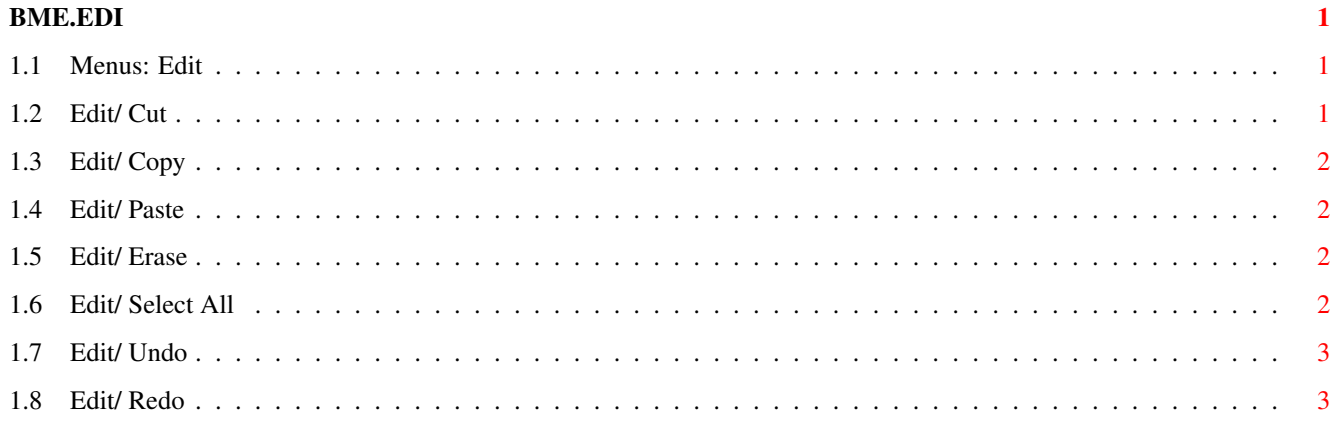

## <span id="page-4-0"></span>**Chapter 1**

## **BME.EDI**

#### <span id="page-4-1"></span>**1.1 Menus: Edit**

Edit:

Cut Removes the selected area to the clipboard. Copy Copies the selected area to the clipboard. Paste Pastes the clipboard contents into the picture as an area.

Erase Removes the selected area.

Select All Selects the entire picture.

Undo Cancels the previous action.

Redo Un-cancels the previous action.

## <span id="page-4-2"></span>**1.2 Edit/ Cut**

Edit/ Cut

This command removes the selected area to the clipboard so that it can be

pasted into another position in the picture, another picture, or another program. Unlike the Copy command, the Cut command removes the area from the picture and fills it with the background color. The previous contents of the clipboard will be replaced with the selected area.

#### <span id="page-5-0"></span>**1.3 Edit/ Copy**

Edit/ Copy

This command copies the selected area to the clipboard so that it can be

pasted

into another position in the picture, another picture, or another program. The original area will not be changed, but the previous contents of the clipboard will be replaced with the selected area.

#### <span id="page-5-1"></span>**1.4 Edit/ Paste**

Edit/ Paste

This command pastes the contents of the clipboard into the current picture as an area which can be moved. You can use the Paste command only when a picture or brush is stored in the clipboard.

#### <span id="page-5-2"></span>**1.5 Edit/ Erase**

Edit/ Erase

This command deletes the selected area and fills it with the background color. Unlike the

 $C<sub>11</sub>$ 

command, the removed area is not stored in the clipboard and cannot be retrieved.

## <span id="page-5-3"></span>**1.6 Edit/ Select All**

Edit/ Select All

This command selects the entire picture.

#### <span id="page-6-0"></span>**1.7 Edit/ Undo**

Edit/ Undo

This command undoes the last action performed in BME.

You cannot undo changes to the clipboard contents or other files. If you copy or cut something to the clipboard, the previous contents of the clipboard will be permanently deleted. (You can undo the part of the Cut command which removes an area.) If you save a picture over an  $\leftrightarrow$ existing file, the previous file will be permanently overwritten.

You can limit the number of levels of undo permitted with the General settings command to save memory. Undone changes may be redone with the

> Redo command.

## <span id="page-6-1"></span>**1.8 Edit/ Redo**

Edit/ Redo

This command redoes the last action undone with the

Undo

command. If you

have not used the Undo command, or if the actions that have been undone have already been redone, the Redo command will not be available.